## a Brycian QTVR Object Guide

In order to create QTVR objects, rendering software needs to have XYZ and angular data information input into it's camera controls that corresponds to a spherical path around the object being recorded.

In this sample, i have based my measurements upon an equatorial path 1200 Bryce 2 units in diameter, with camera points spaced every 22.5 degrees.

The object to be recorded is stationed at coordinates 0,0,0.

I have only calculated the points for the upper hemisphere. Rows -1 though -4's camera points can be inferred by inverting the y offset data (600 becomes -600) and reflecting the x angle data across the x axis (90° becomes 270°, 67.5° becomes 292.5°, 45° becomes 315° & 22.5° becomes 337.5°).

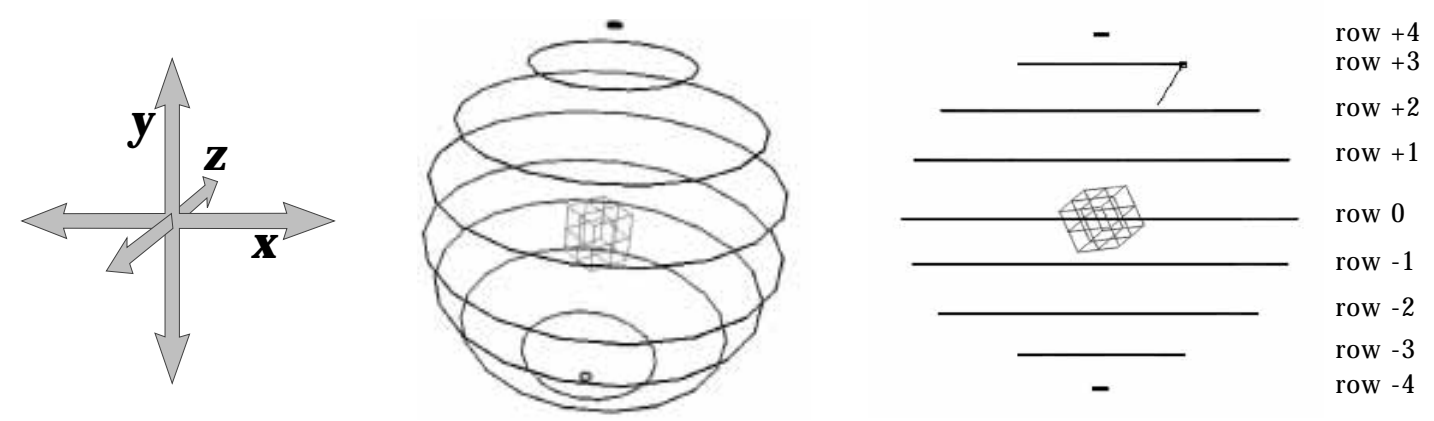

The process is fairly simple:

- 1) Create and save a 320 x 240 master scene file in Bryce 2 with the main object at 0,0,0.
- 2) Enter in the numeric camera data for the first point (row +4, position 1). Make 1 render pass. Early versions of Bryce 2 do not support the entry of negative values, you must paste in a negative symbol.
- 3) Save the scene as Filename.01
- 4) Enter data for the next point (row +4, position 2). Make 1 render pass.
- 5) Save the scene as Filename.02
	- 6) Continue until you have created and saved all 144 files.
		- 7) Batch render all of the files.

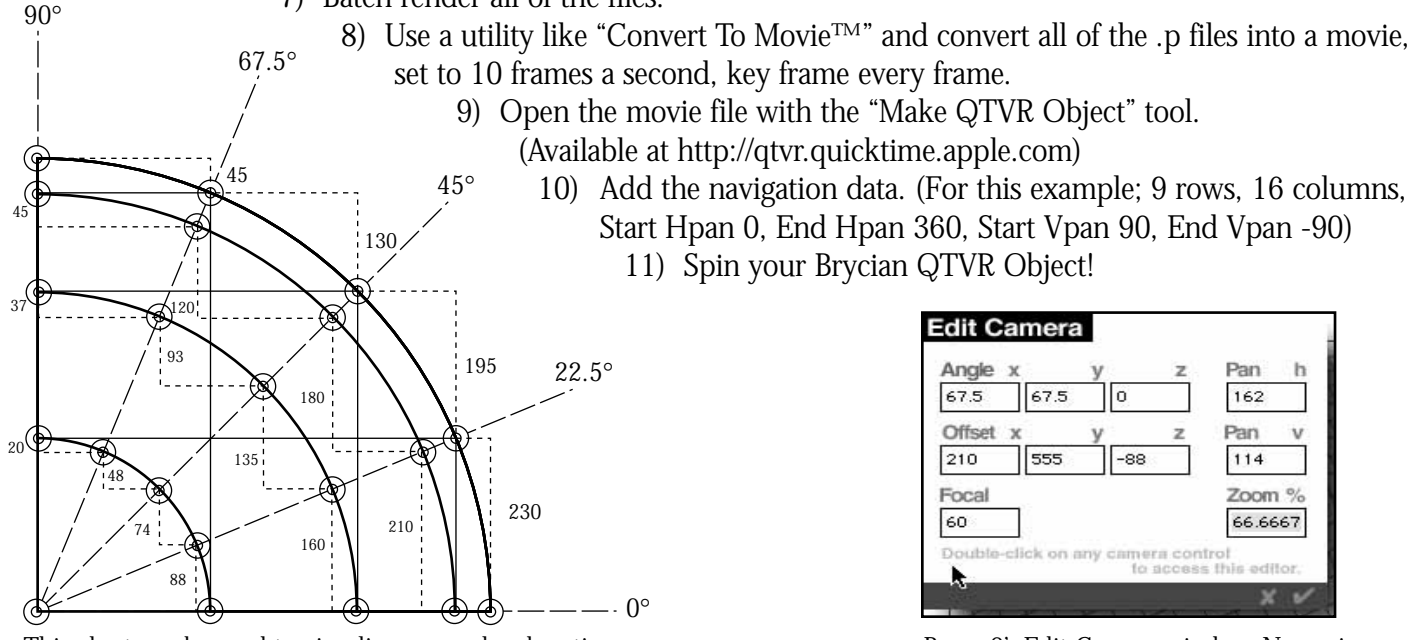

This chart can be used to visualize an overhead section or the outer arc can emulate a side section (values in Bryce units)

Bryce 2's Edit Camera window. Numeric data from the following pages is input here

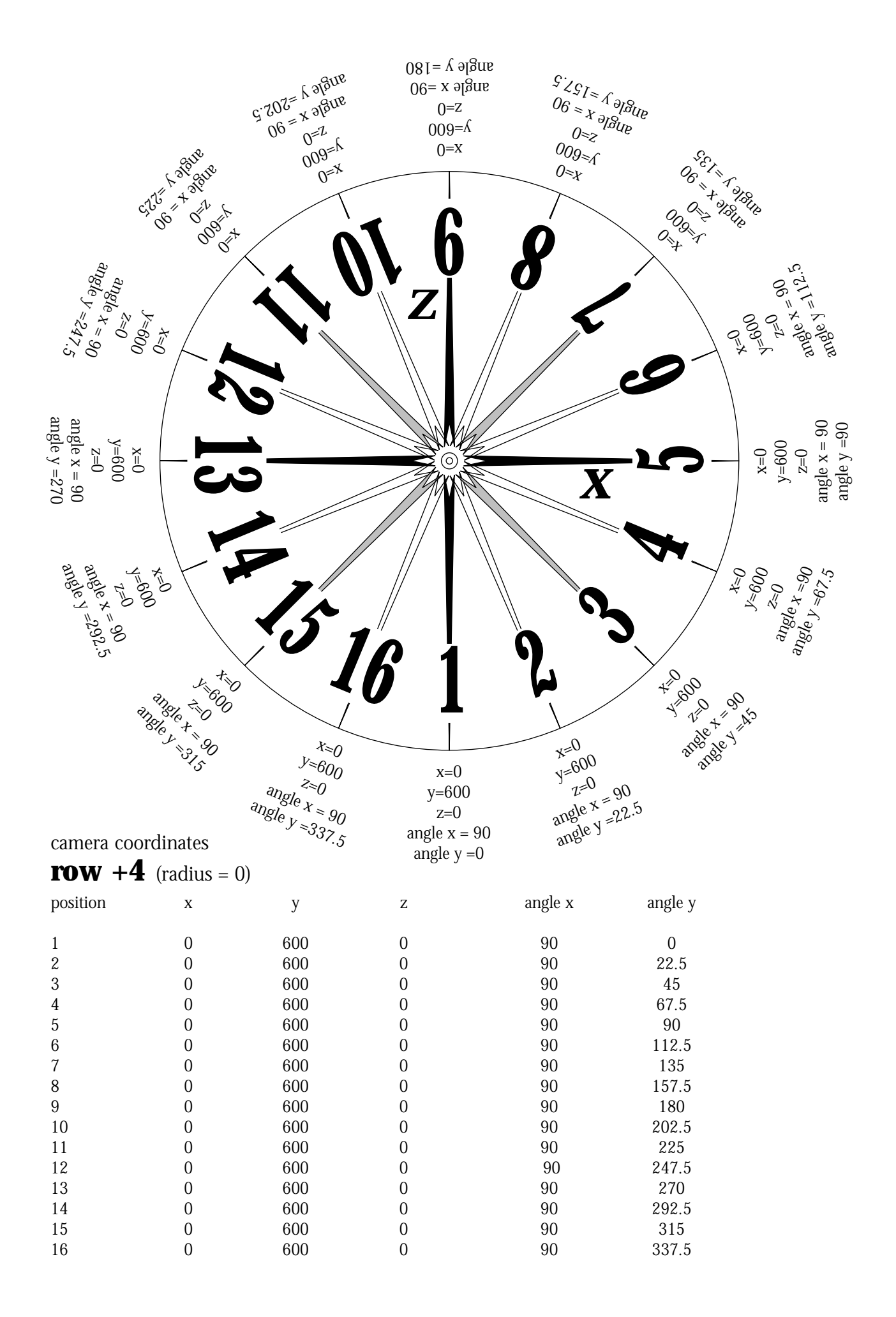

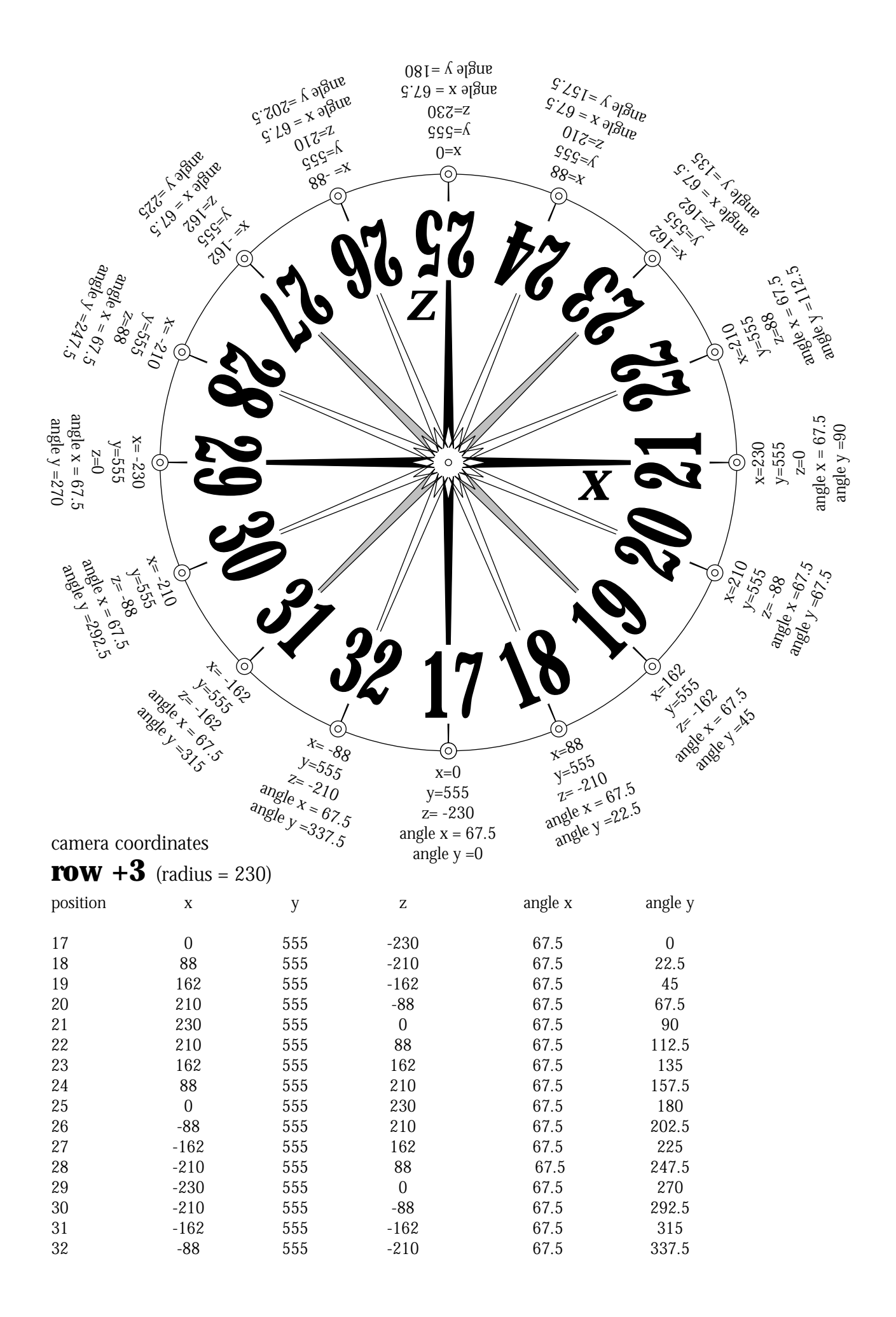

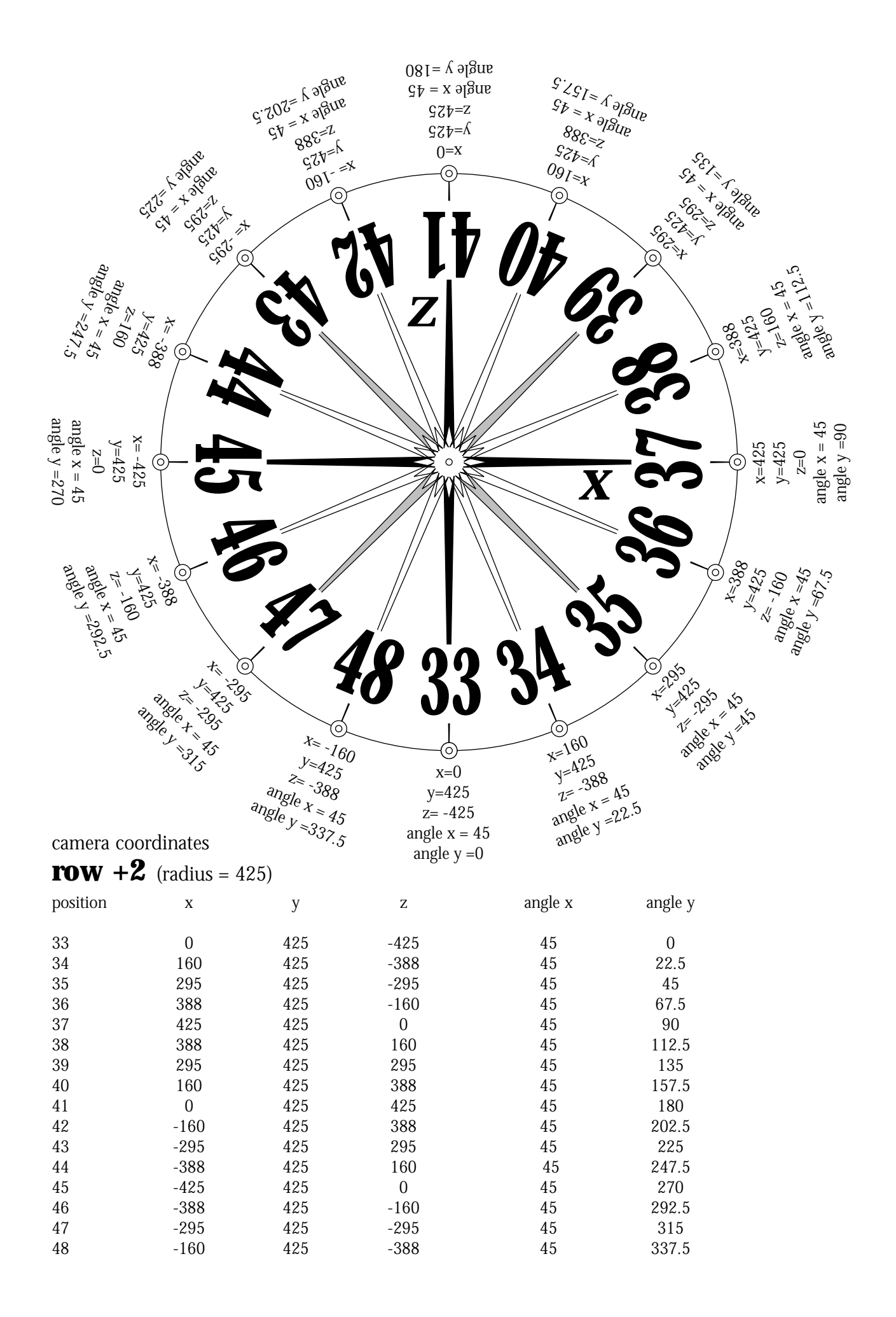

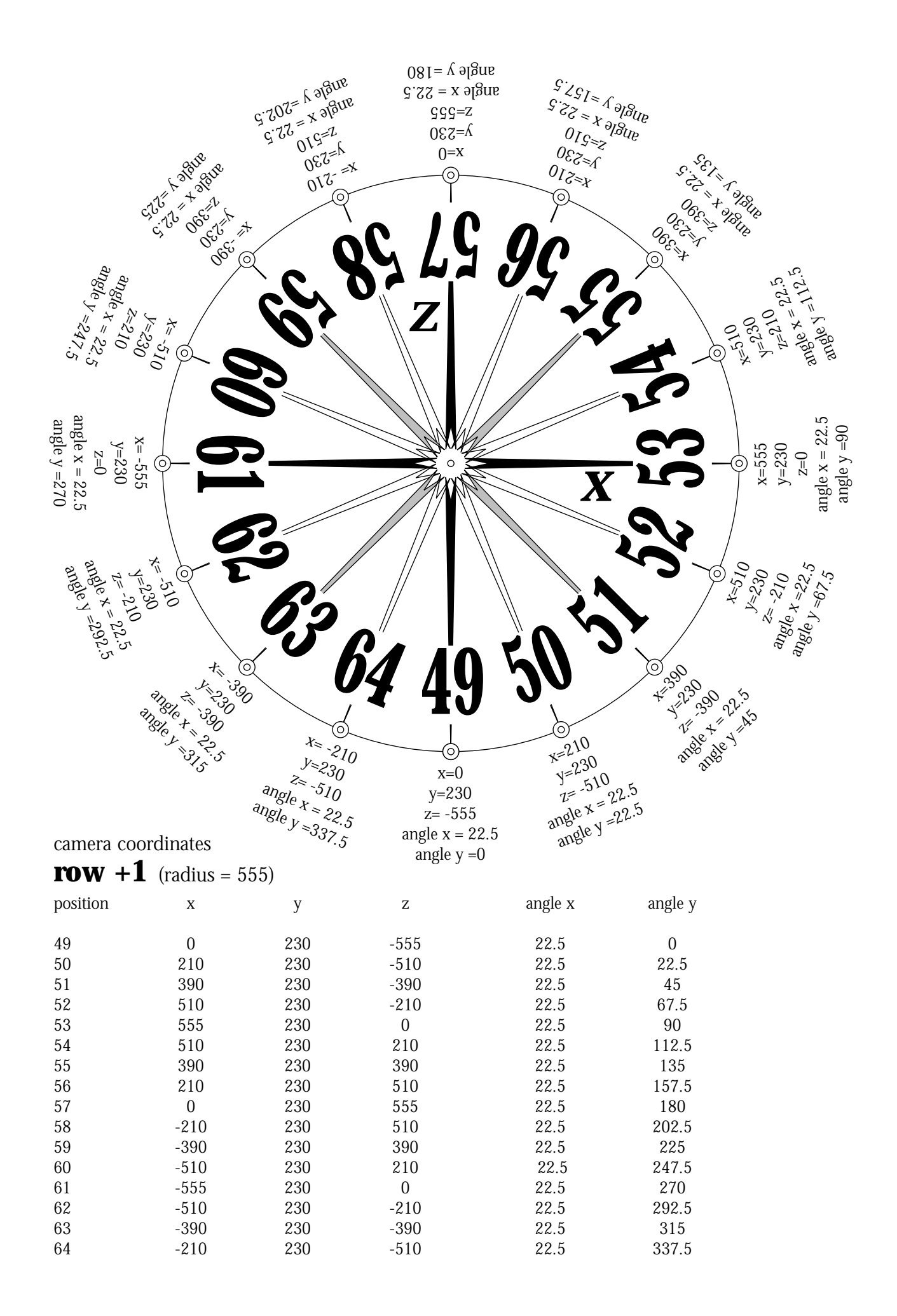

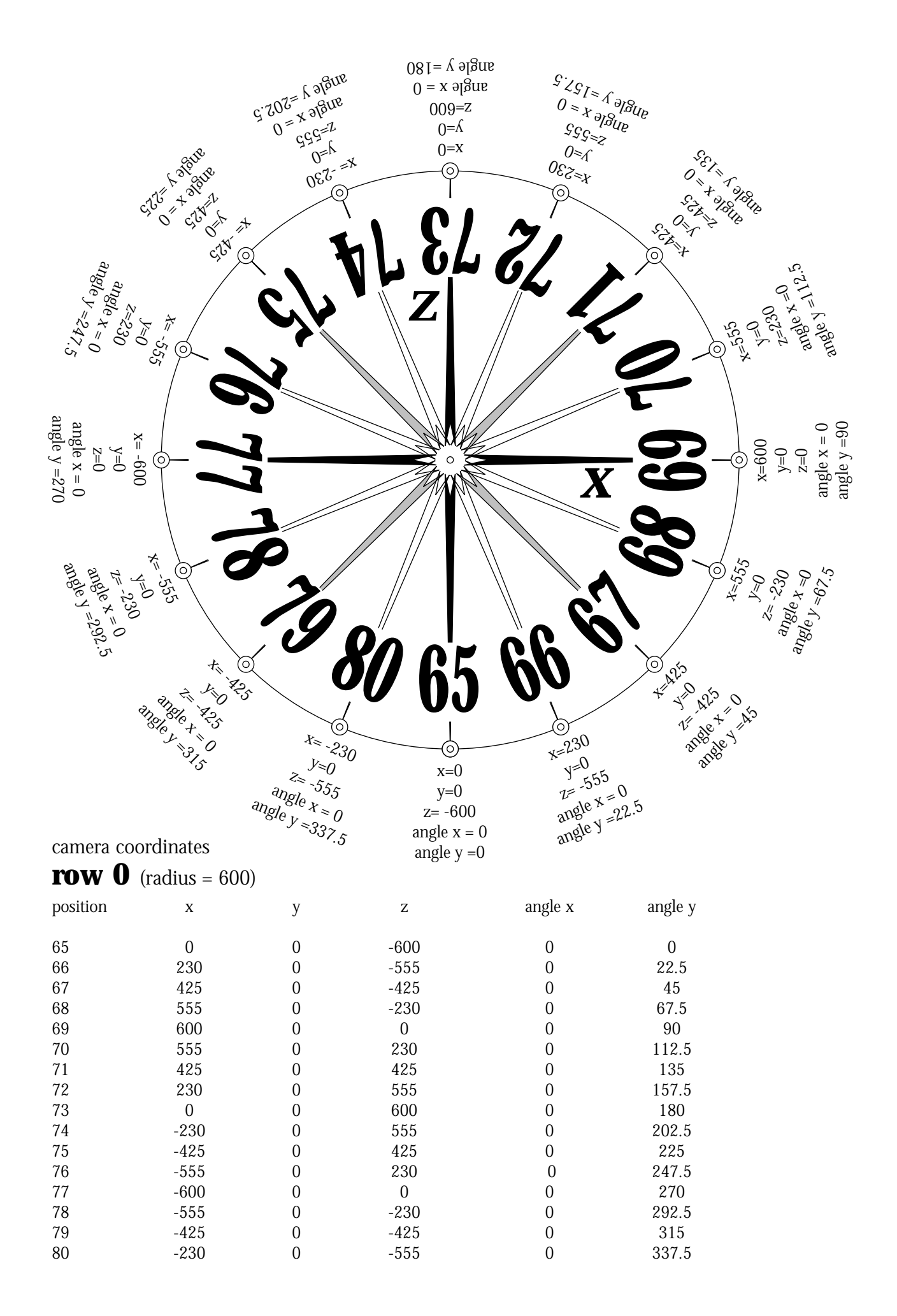

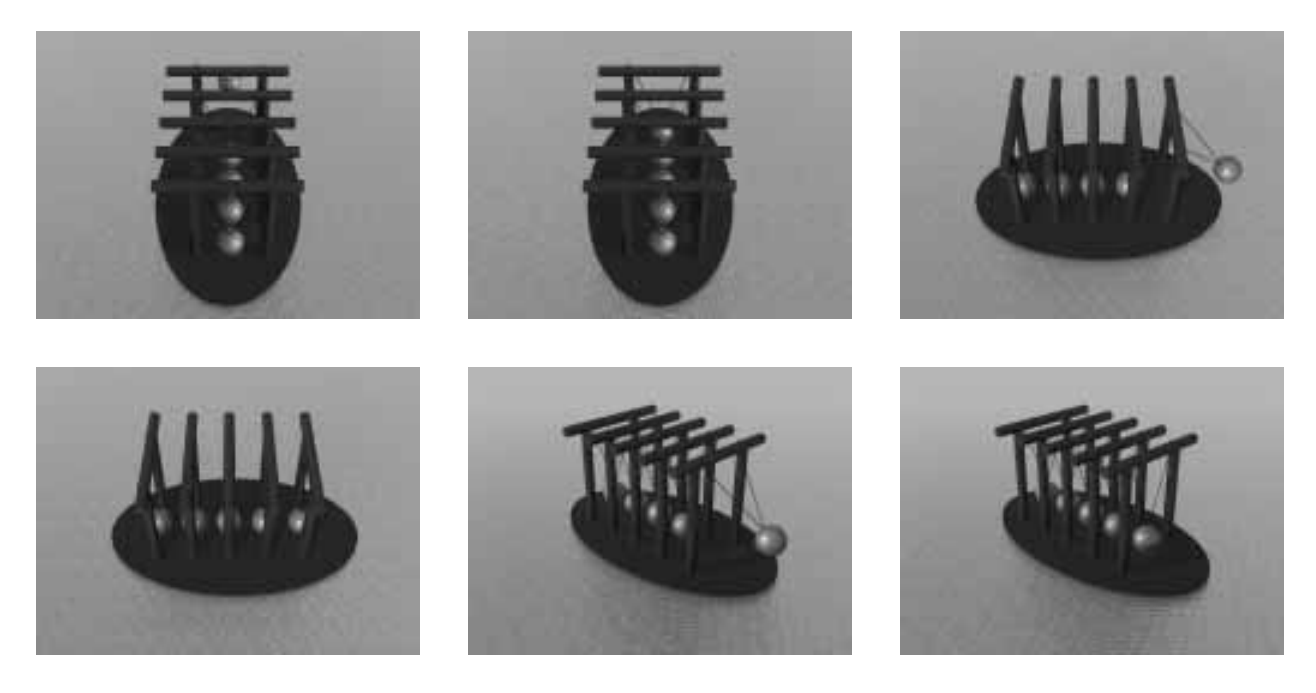

Bryce objects can be made to animate in QTVR if you create a loop of animation. This sample uses 8 frames of animation for each camera point...

80 camera points (hemisphere) x 8 animation frames per point = 640 frames to render!

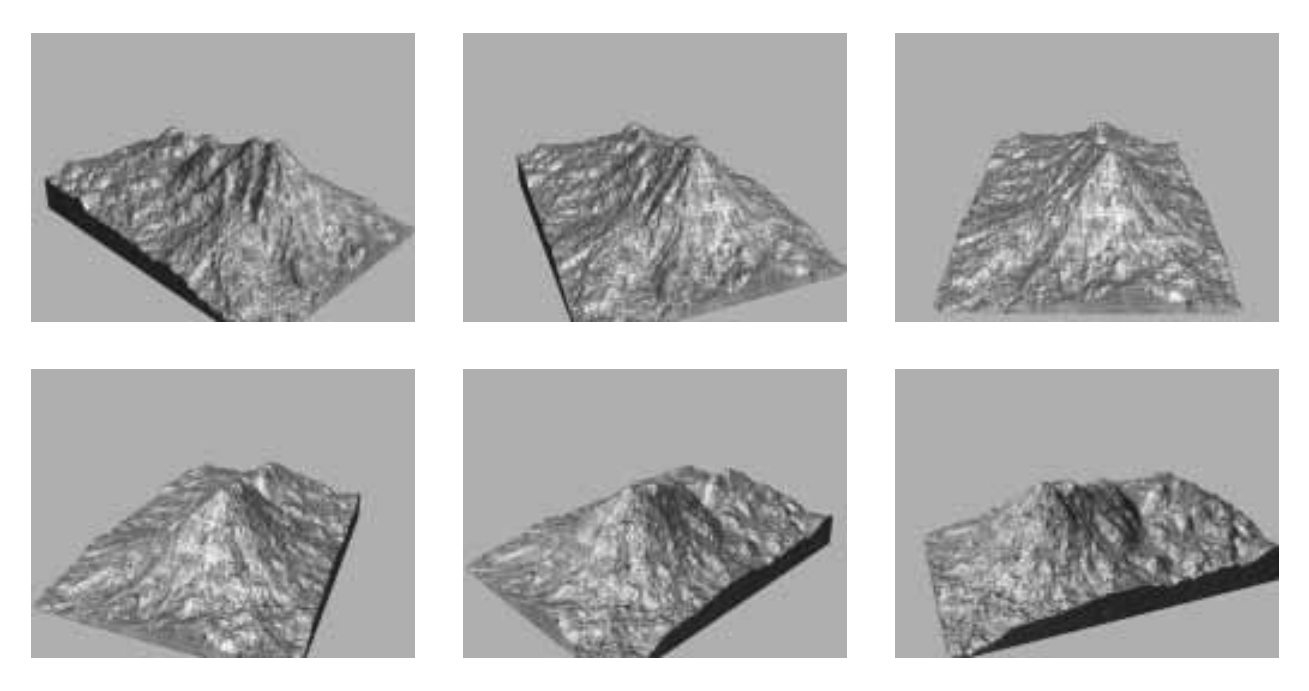

Digital terrain data can be imported into Bryce's terrain editor and turned into navigatable QTVR mountain models.

Enjoy!

doctor Zox (drzox@AOL.com)